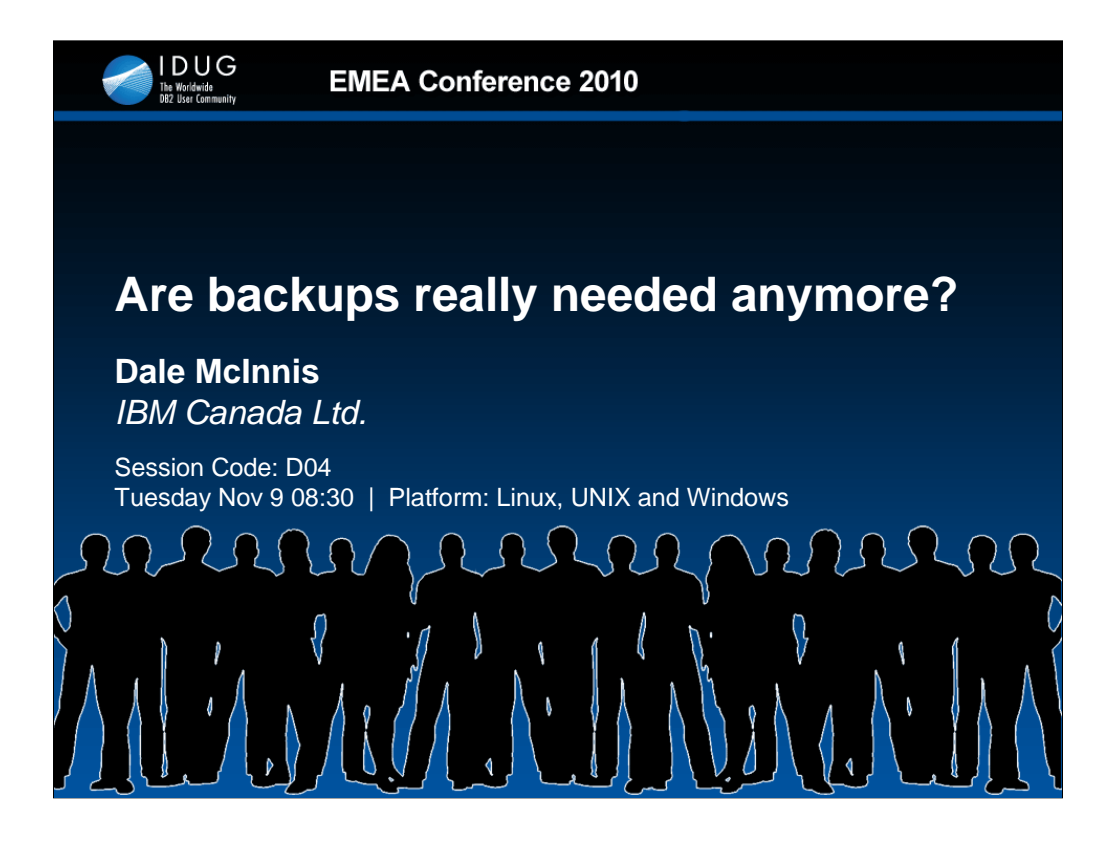

In this presentation we will discuss the need, or lack there of, for database backups. There are many different techniques available today that can be used in lieu of a traditional backup. These techniques will be discussed and positioned with respect to the Recovery Point Object and Recovery Time Objective they provide.

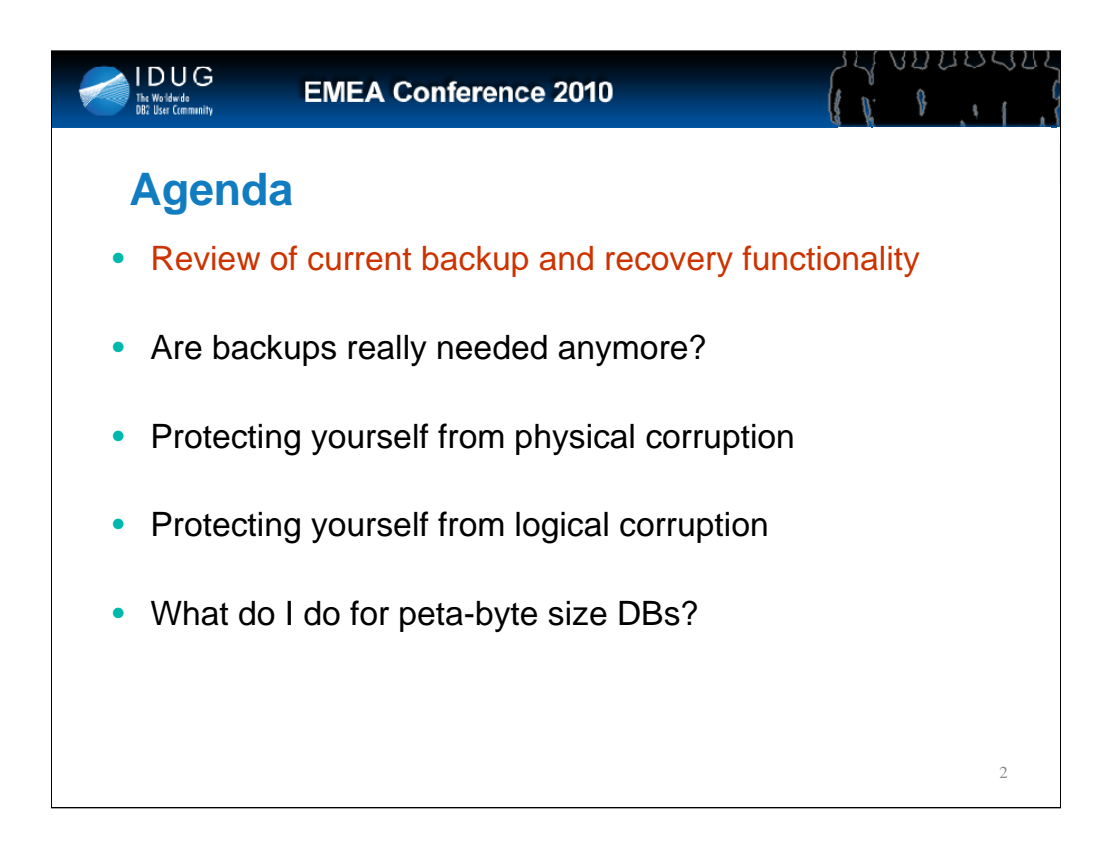

Objective 1: Review of current backup and recovery functionality Objective 2: Are backups really needed anymore?

Objective 3: Protecting yourself from physical corruption Objective 4: Protecting yourself from logical corruption Objective 5: What do I do for the peta-byte size DBs?

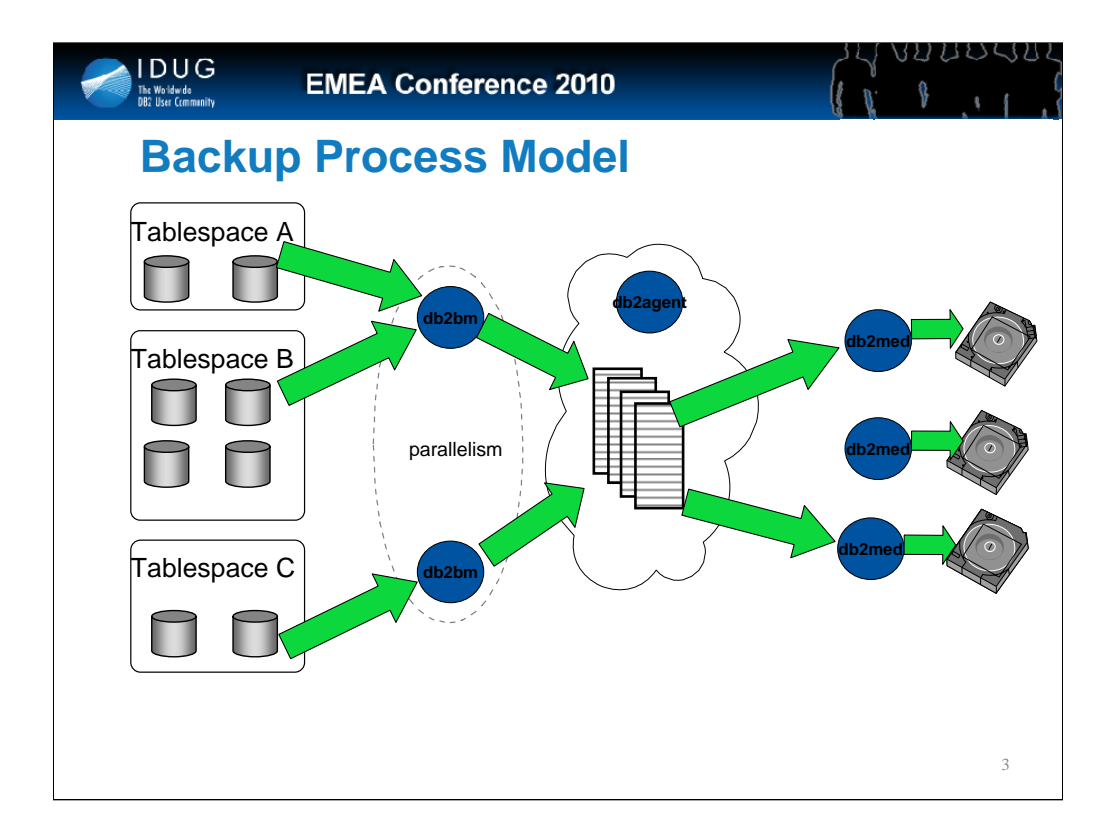

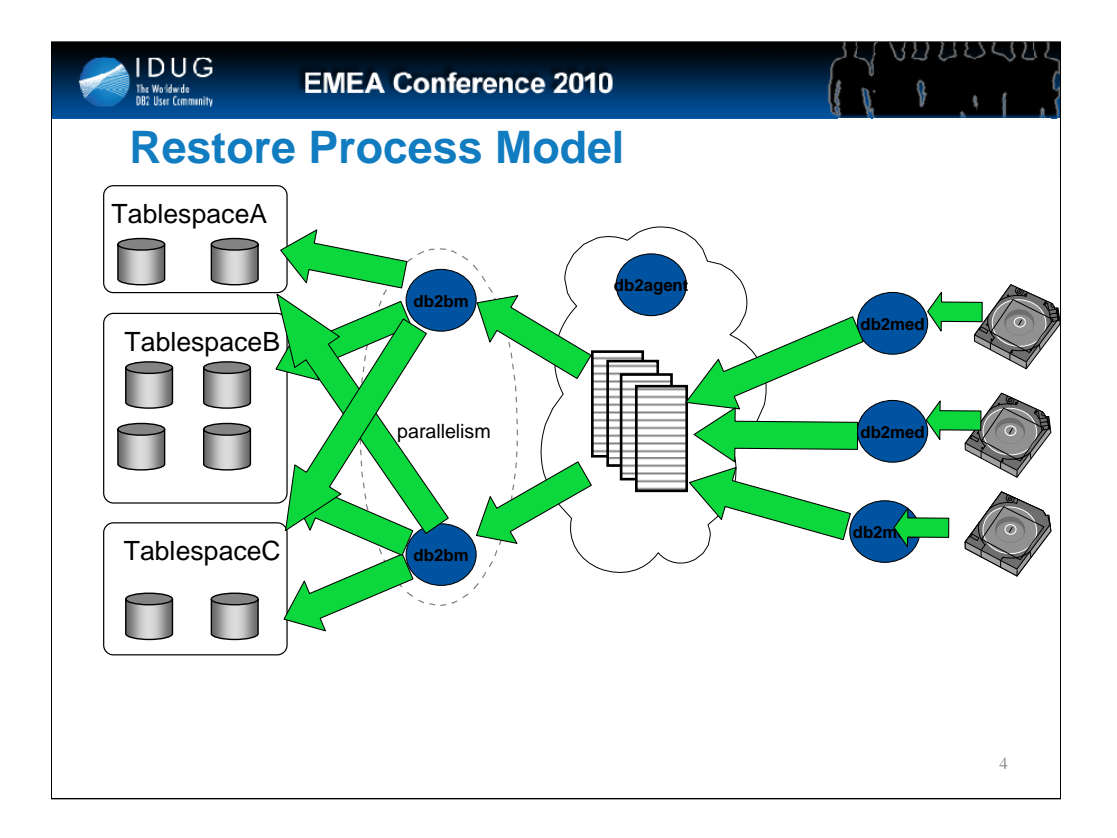

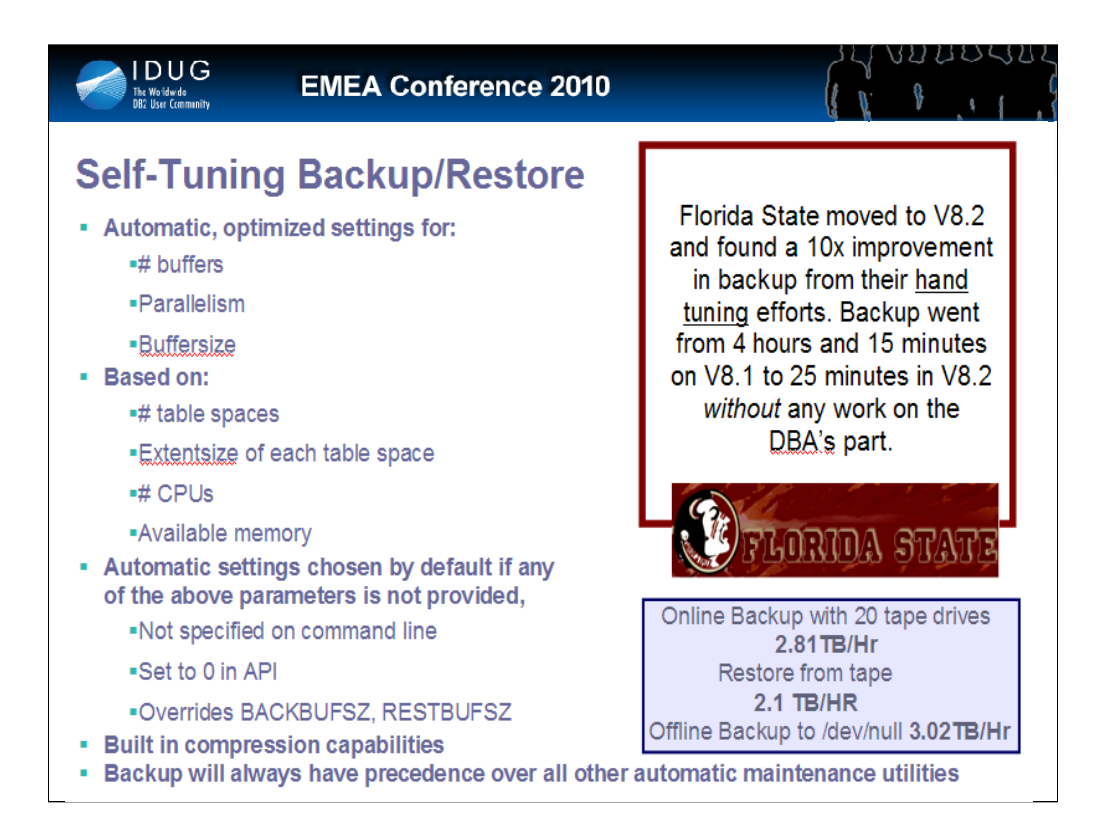

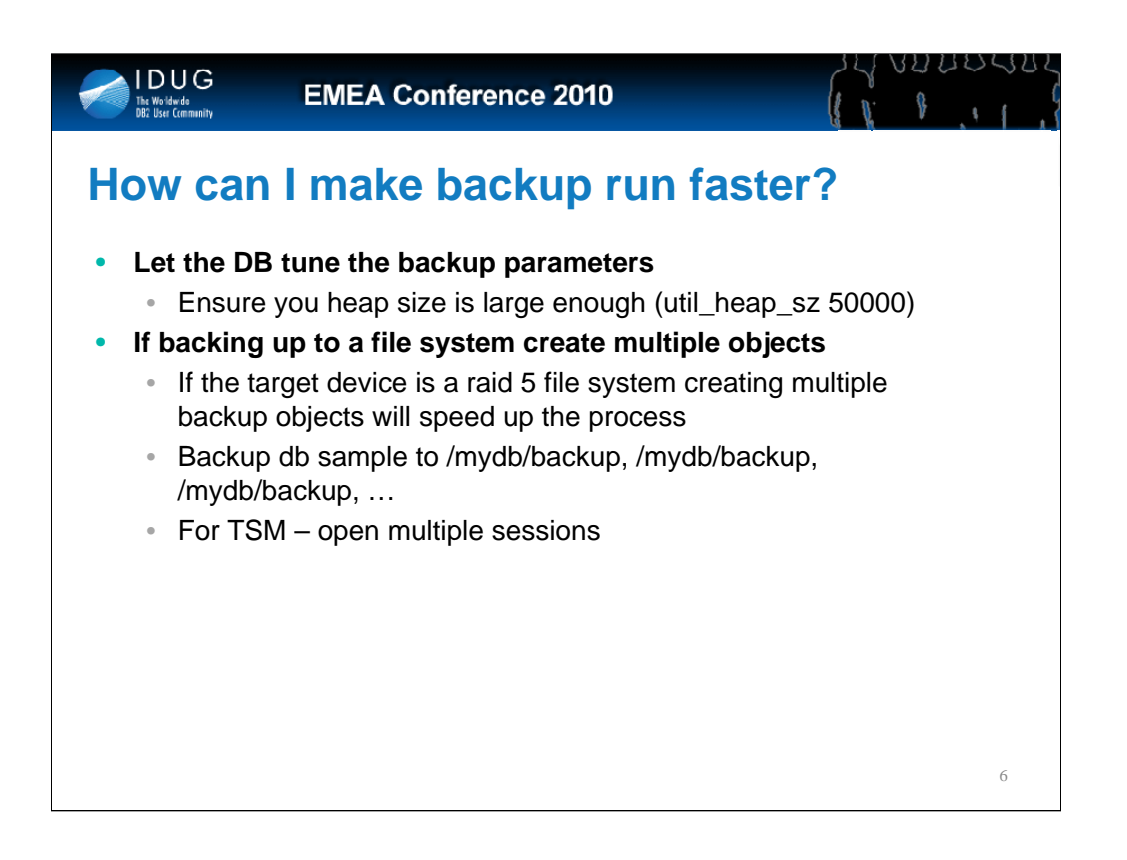

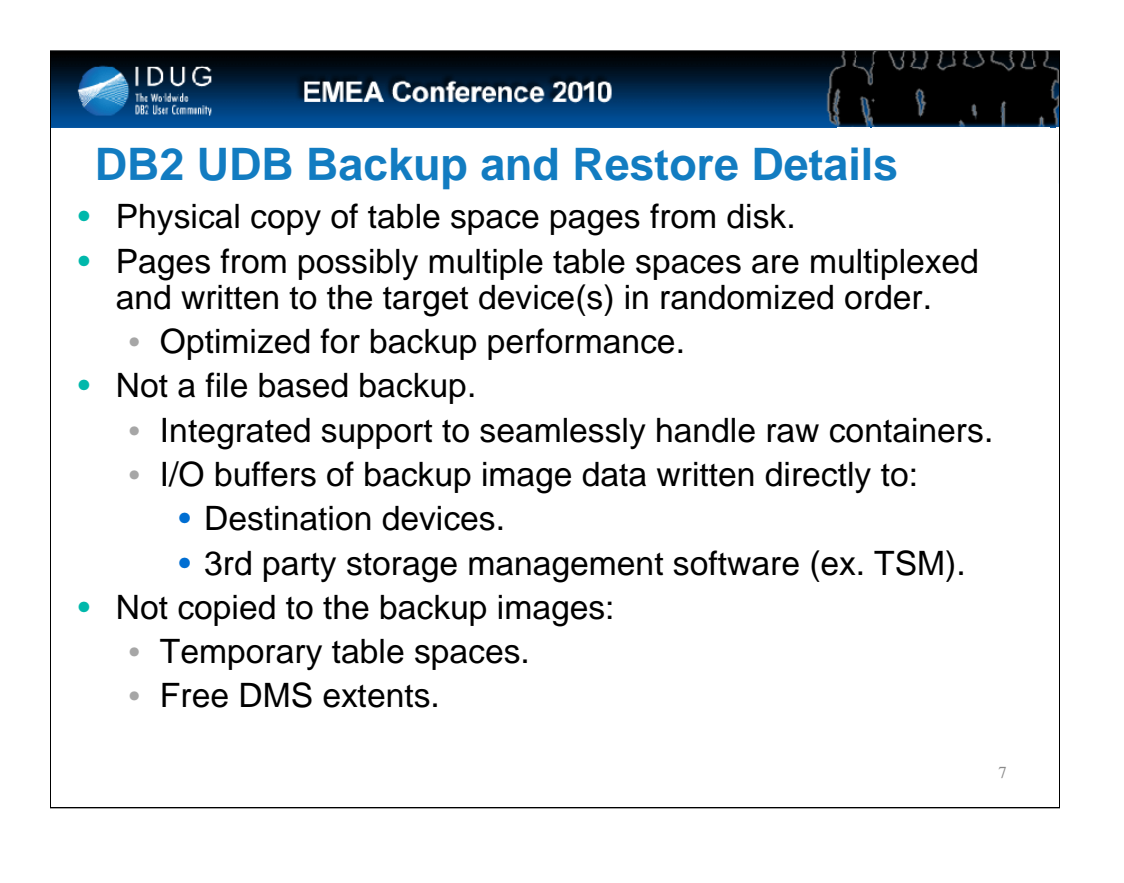

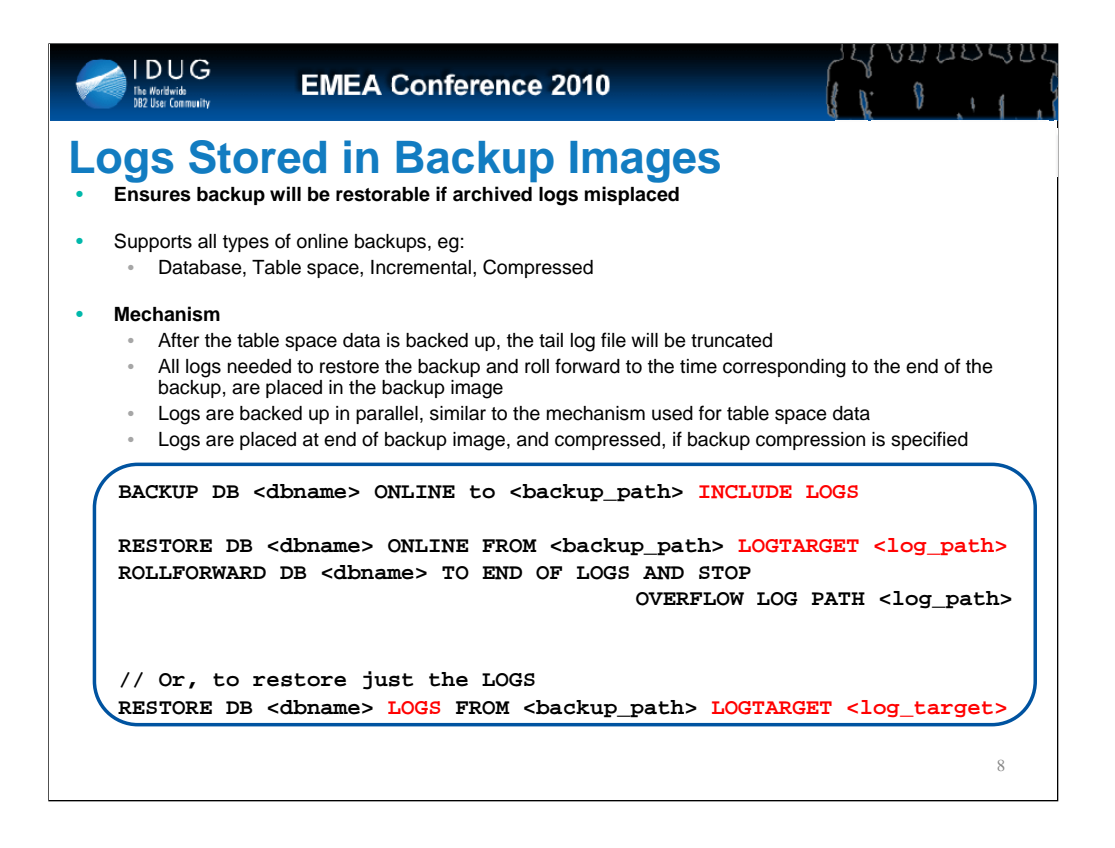

You never have to worry about where are the logs required to make the DB transactionally consistent ever again.

This is now the default for all online backups for DB2 9 for non-DPF DBs

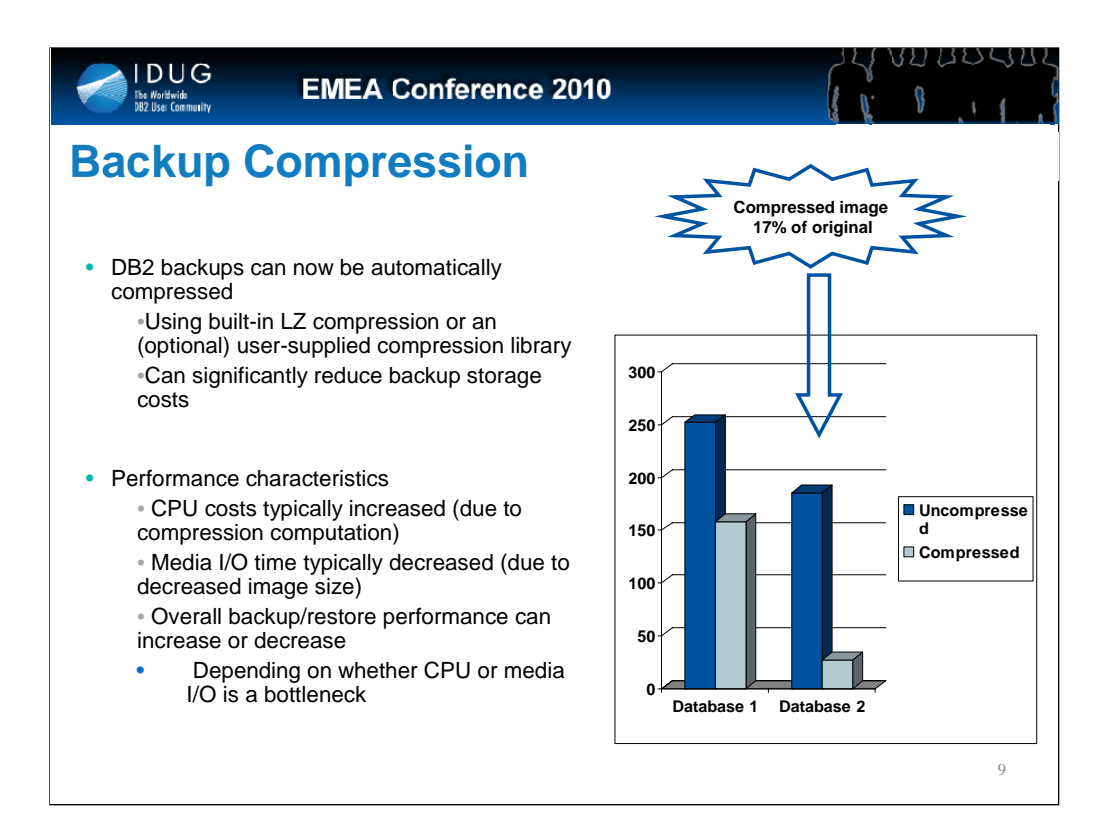

## Test System

126 GB database 4-way p660 with 4GB memory Backup target SSA drive

# Database 1 : 251 GB Random Data

## Uncompressed

Time : 2:25

Size : 252 GB

## Compressed

Time : 4:26

Size : 185 GB

## Database 2 : 158 GB ERP Data

Uncompressed Time : 0:56 Size : 158 GB Comprocend

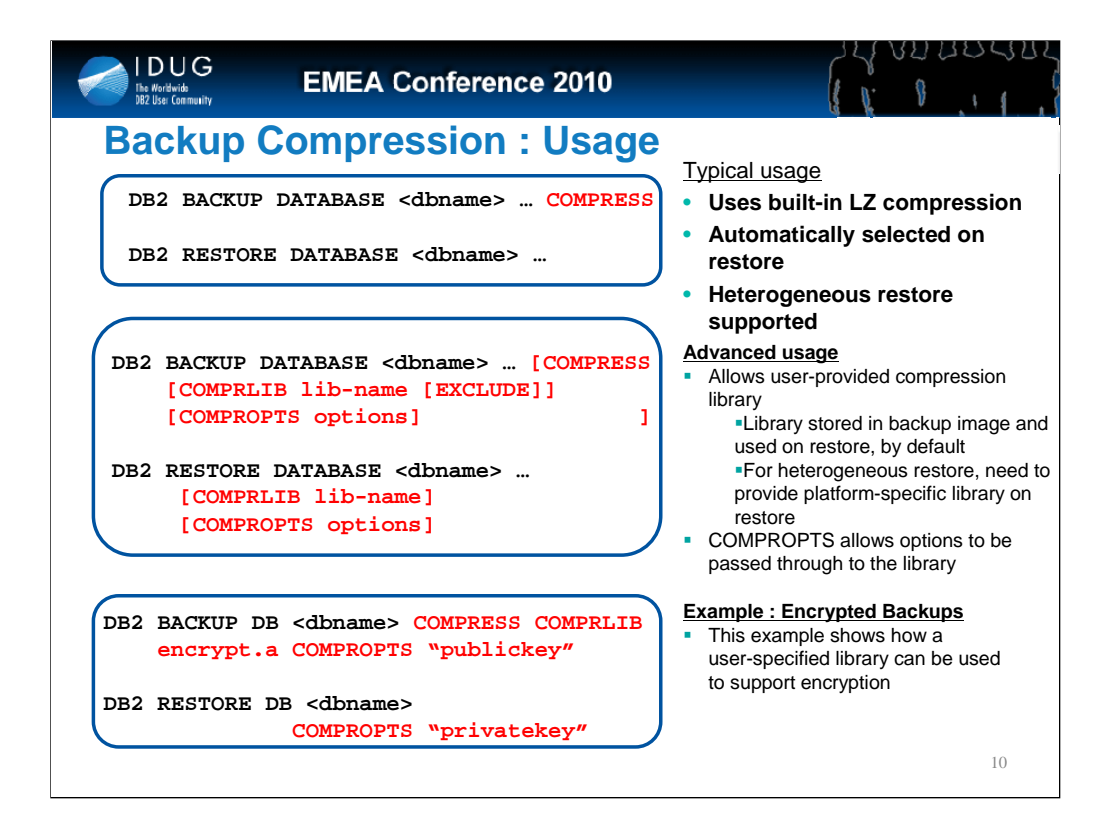

Need to document that the autonomic behavior is enabled by specifying number of Buffers = 0 and/or  $buffersize = 0$  and/or  $parallelism = 0$ which will be the default value if none is specified. CLP will be modified to supply the new default values of 0.

The parallelism calculation is common to both backup and restore and is located in sqluxGetDegreeParallelism (sqluagents.C)

Parallelism = min (# tablespaces, #CPUs \* fudgeFactor); where fudgeFactor = 1 compressed backups, 3 for backup, 3 for restore) Never set Parallelism greater than 2 \* # sessions as this would be a waste of resources

## **Backup Calculations:**

Assume # buffers  $= 2 * #$  sessions Buffersize is calculated to the lowest common multiple of the minimum buffer size and the extent size using Euler's algorithm for greatest common denominator, and converting that into the LCM Once this calculation is completed the # of buffers is calculated as minimum of (# sessions \* 2), (available memory /backup buffer size). If there is not enough memory then

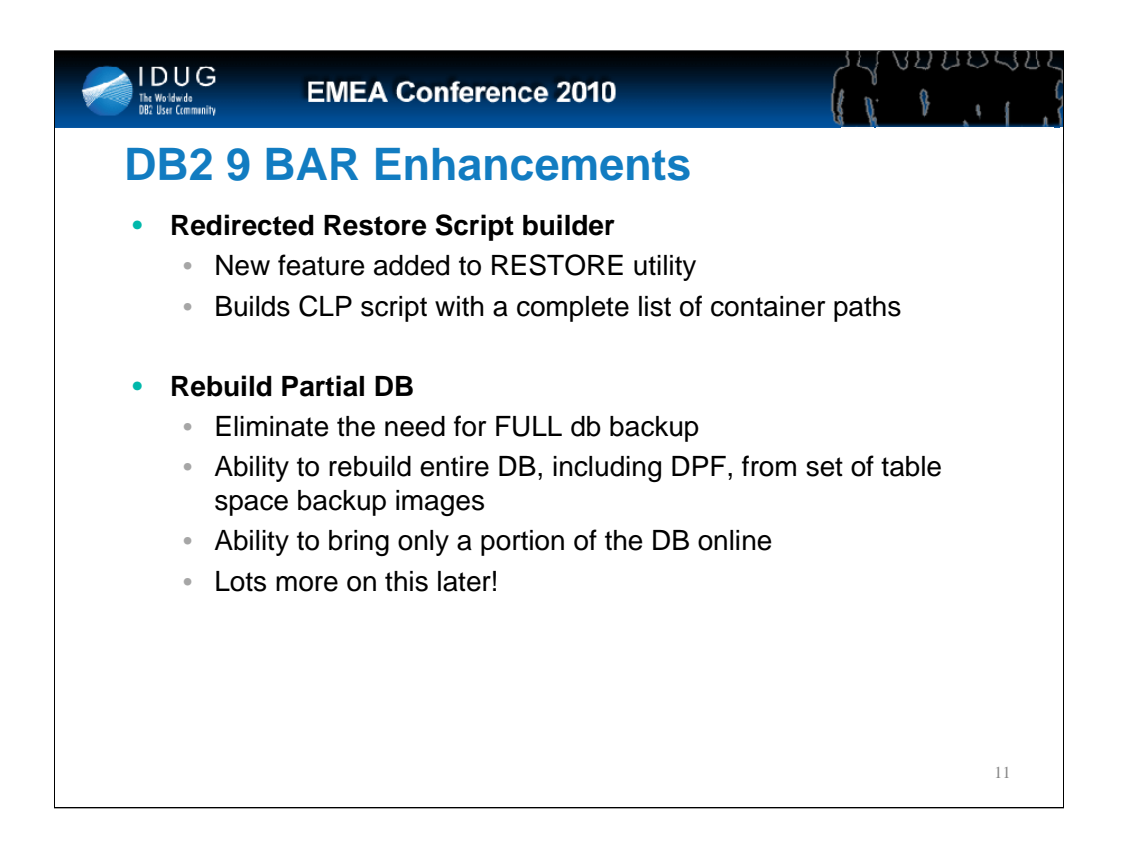

New redirected restore script builder integrated into RESTORE utility. No longer struggle to remember what containers were used, just run the restore with "GENERATE" option to provide a CLP script which you can edit using your favorite editor.

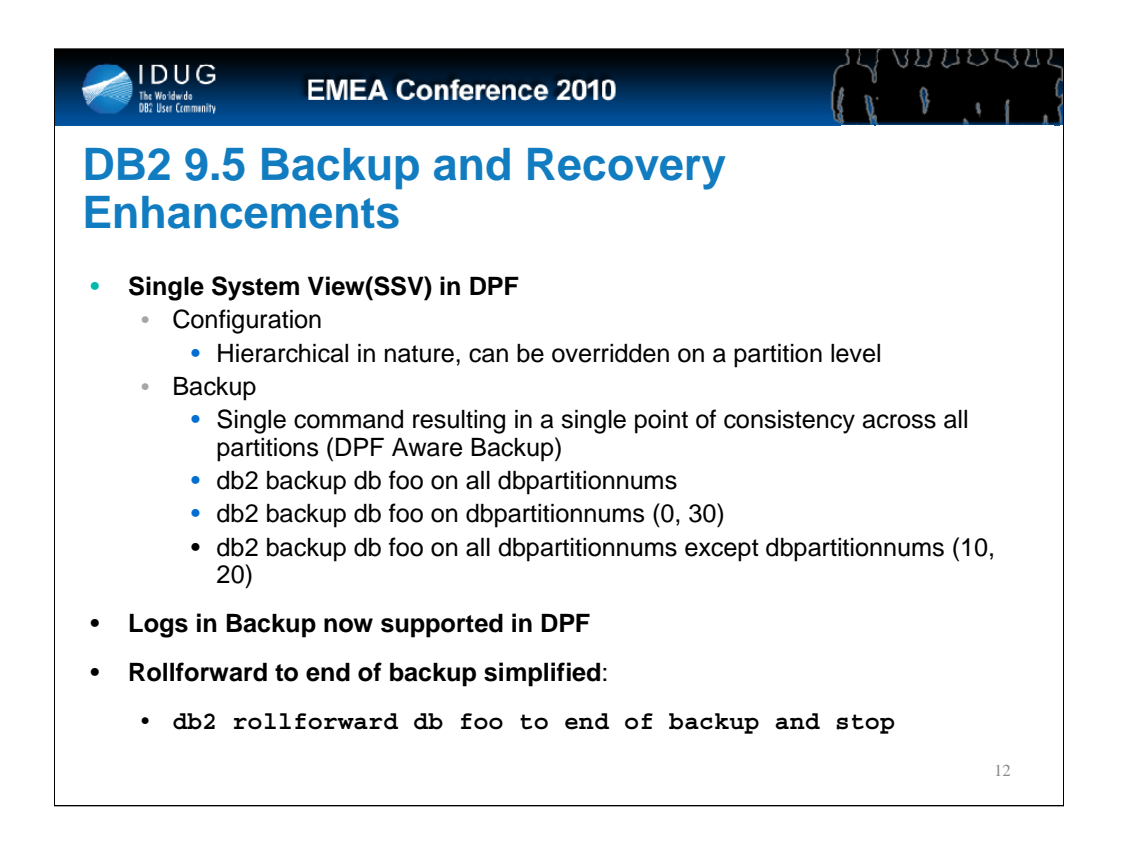

Provide policy based definitions to maintain the required backup images and log files for you.

May move Recovery History File into a set of SQL tables to increase our flexibility wrt advanced policy maintenance

SSV –

1) Provide a single configuration file for ALL DPF partitions, but be able to override at a partition level

2) Provide a single backup command to backup all partitions, using a single backup timestamps and a consistency point in the logs across all partitions for all online backups. Still have the ability to backup partitions separately. If any node fails during the backup then the backup is considered useless and will be deleted on all partitions

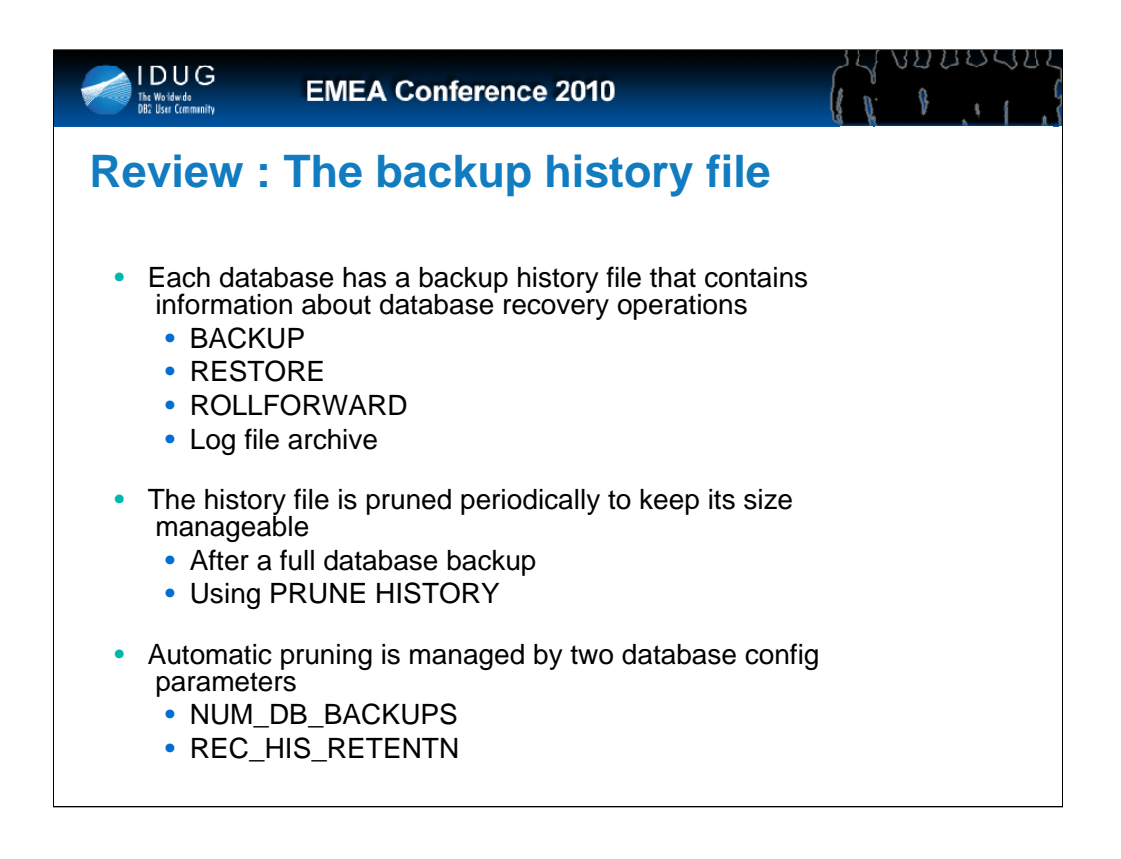

**Now before I tell you about what we're doing here,… let me review a bit of information about the history file rec\_his\_retentn - Recovery history retention period configuration parameter** 

Configuration Type Database Parameter Type Configurable Default [Range] 366 [ -1; 0 -- 30 000 ] Unit of Measure Days

This parameter is used to specify the number of days that historical information on backups should be retained. If the recovery history file is not needed to keep track of backups, restores, and loads, this parameter can be set to a small number.

If value of this parameter is -1, the number of entries indicating full database backups

(and any table space backups that are associated with the database backup) will correspond with the value specified by the num\_db\_backups parameter.

Other entries in the recovery history file can only be pruned by 8 explicitly using the available commands or APIs. No matter how small the retention period, the most recent full database backup plus its restore set will always be kept, unless you use the PRUNE utility with the FORCE option.

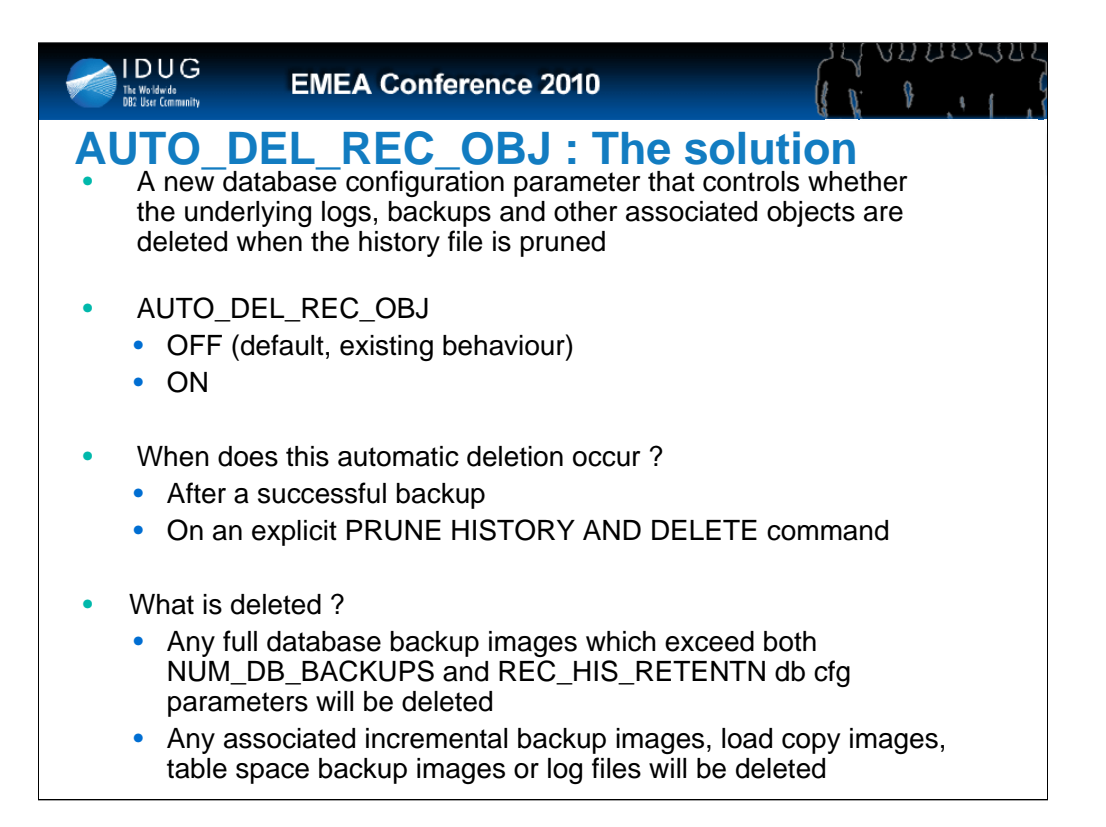

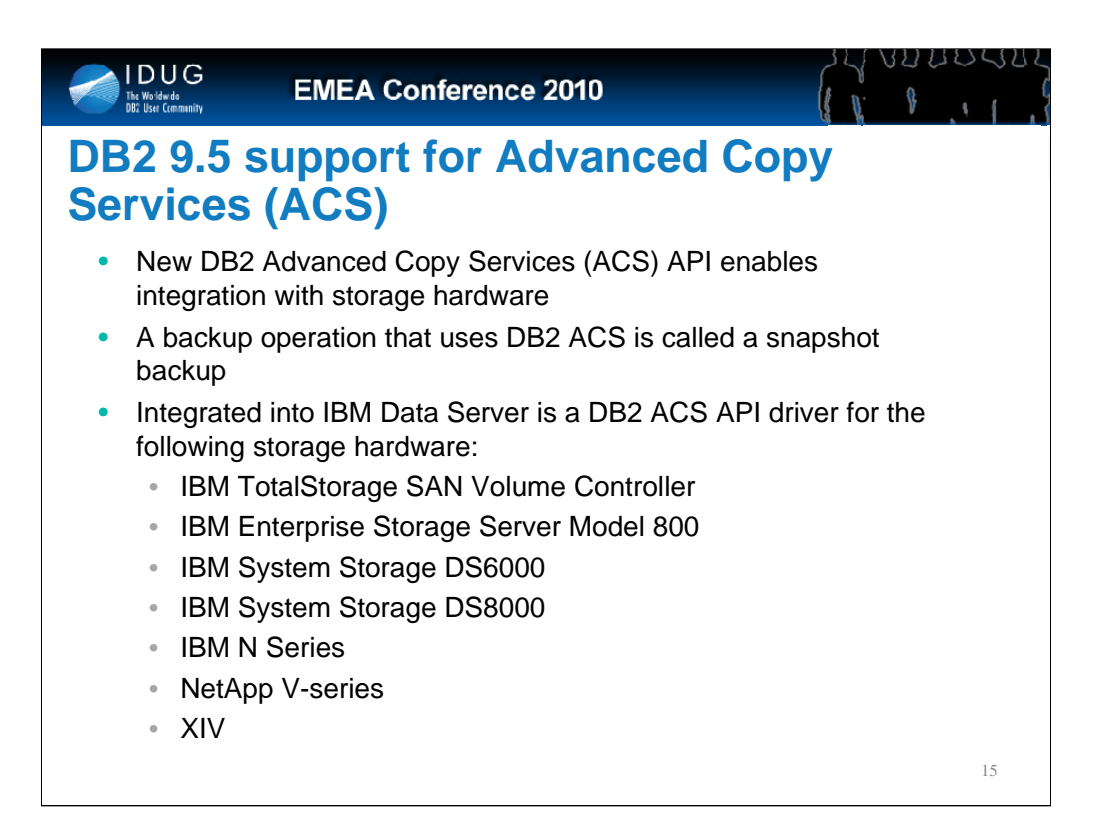

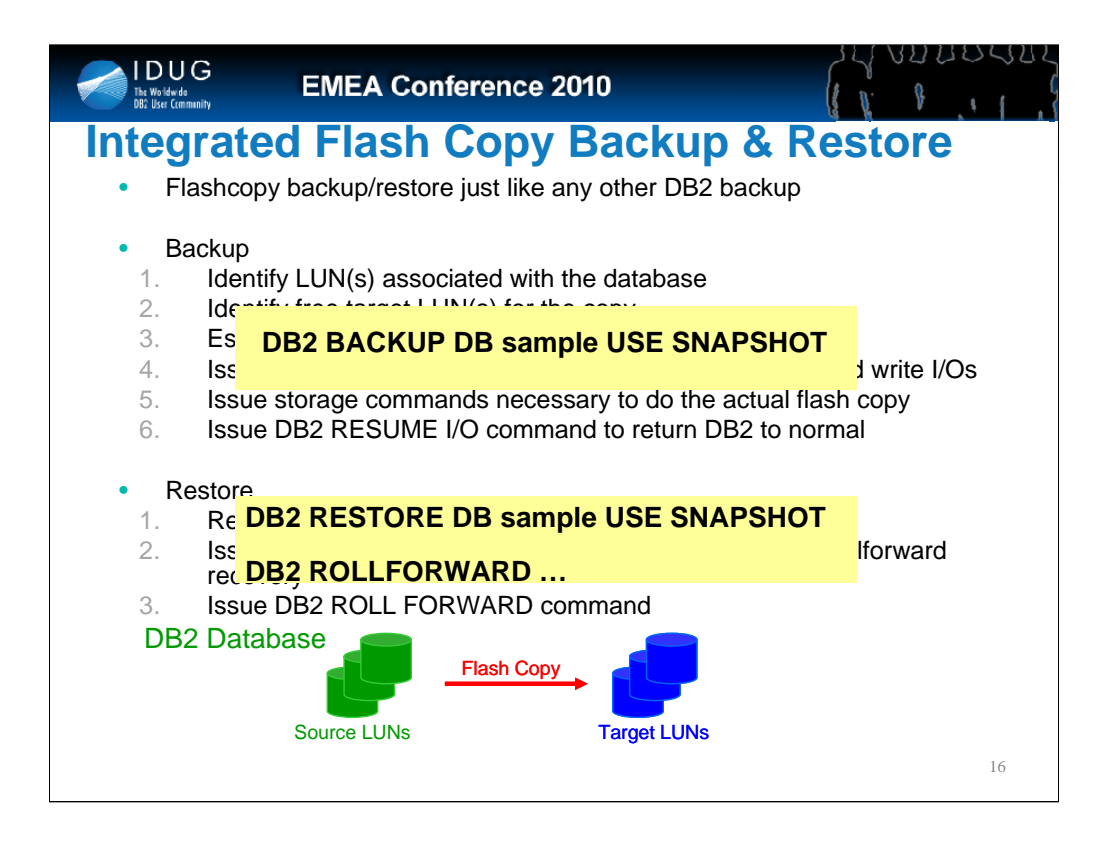

Flash copy - DS6xxx, DS8xxx, ESS, N-Series and NetApp - no support for DS4xxx

We are working on getting the CIMS interface support which would provide support for EMC Symmetrix - meanwhile NetWorker is attempting to code to our interface for Symmetrix

In history file, etc

Comes with limited license of TDP

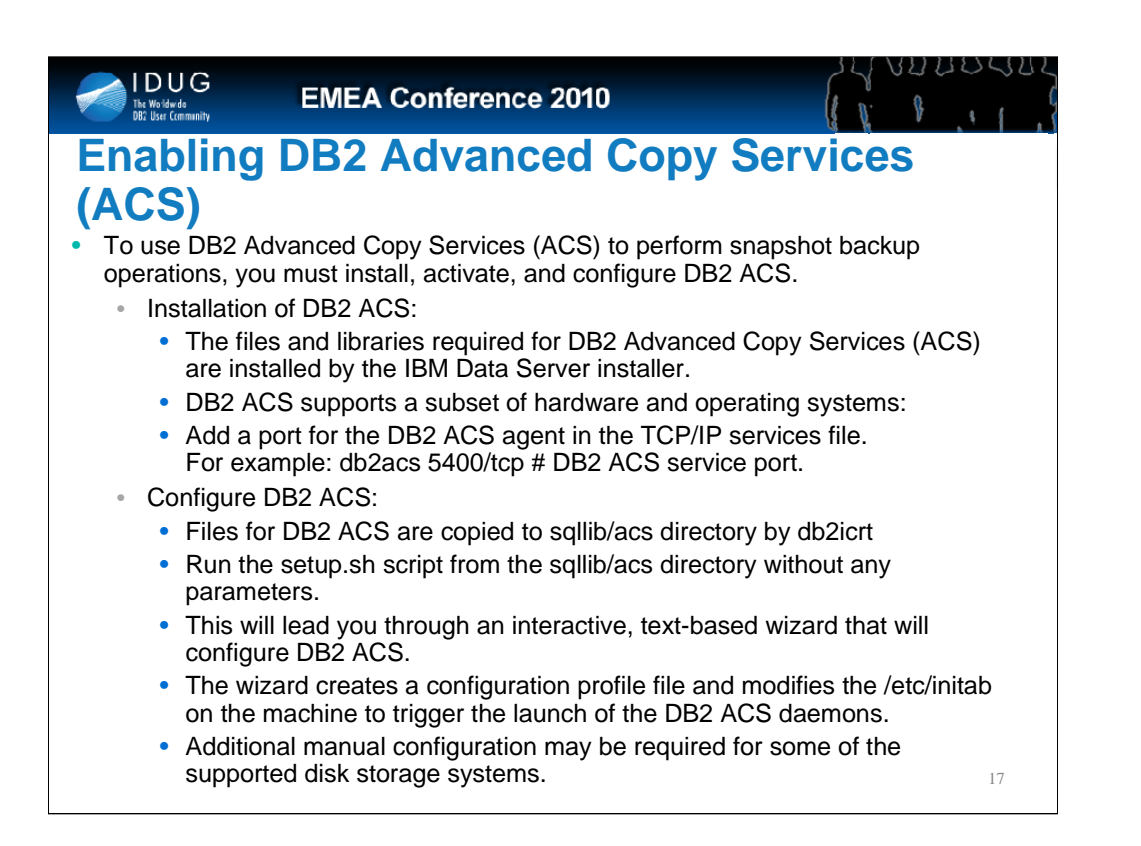

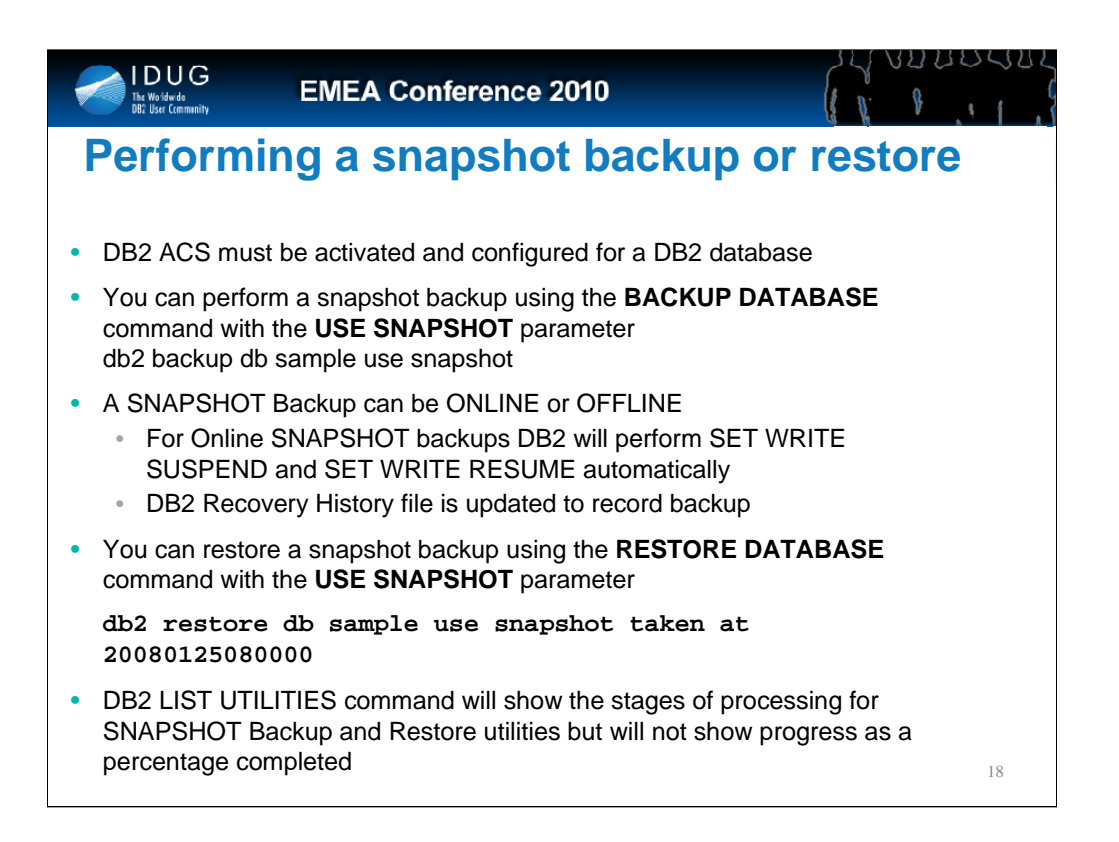

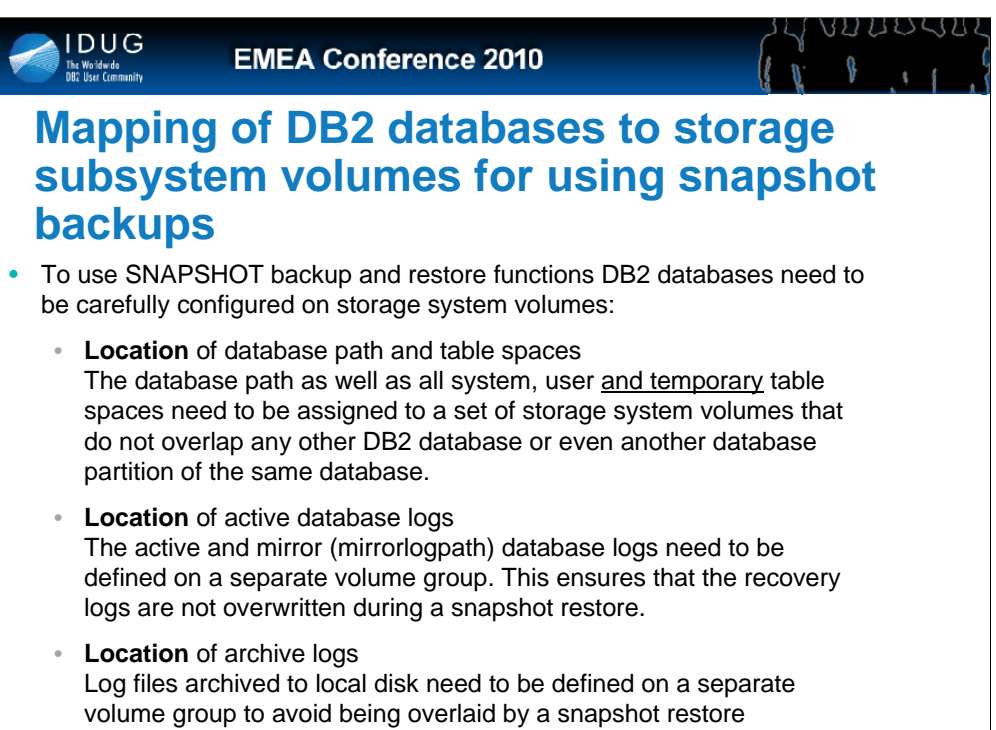

19

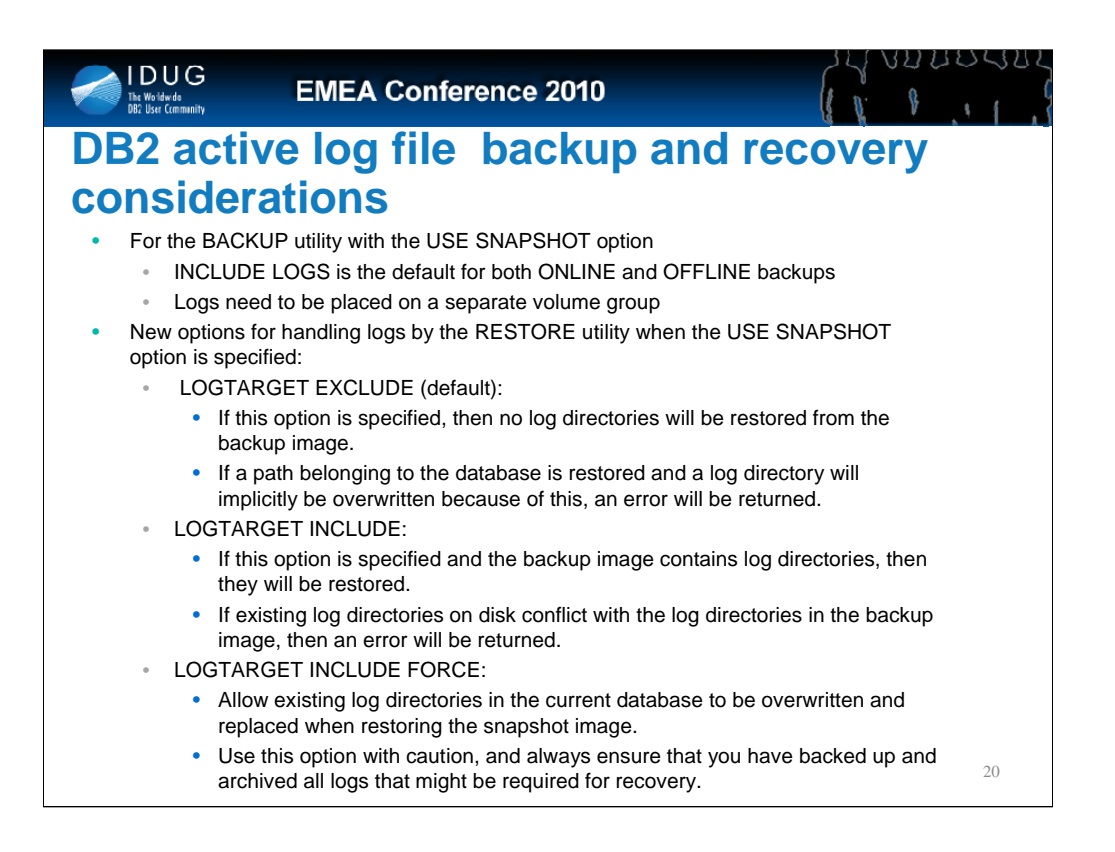

![](_page_20_Figure_0.jpeg)

### 32 U V V U

# **db2acsutil - Managing snapshot backup objects**

- To list available snapshot backup objects, user **QUERY** parameter. For example, to list available snapshot backup objects for the database manager instance named dbminst1, use the following syntax: db2acsutil query instance dbminst1
- To check the progress of a given snapshot backup operation, use the **STATUS** parameter.

For example, to see the progress of snapshot backup operations that might be currently running on a database called database1, use the following syntax:

db2acsutil query status db database1

• To delete a particular snapshot backup object, use the **DELETE** parameter.

For example, to delete all snapshot backup objects for the database called database1 that are older then 10 days, use the following syntax: db2acsutil delete older than 10 days ago db database1

22

![](_page_22_Picture_0.jpeg)

![](_page_23_Picture_120.jpeg)

![](_page_24_Figure_0.jpeg)

![](_page_25_Picture_57.jpeg)

![](_page_26_Figure_0.jpeg)

![](_page_27_Figure_0.jpeg)

![](_page_28_Picture_0.jpeg)

![](_page_29_Picture_0.jpeg)

![](_page_30_Picture_105.jpeg)

![](_page_31_Figure_0.jpeg)

Objective 1: Review of current backup and recovery functionality Objective 2: Are backups really needed anymore?

Objective 3: Protecting yourself from physical corruption Objective 4: Protecting yourself from logical corruption Objective 5: What do I do for the peta-byte size DBs?

![](_page_32_Picture_0.jpeg)

![](_page_33_Figure_0.jpeg)

![](_page_34_Picture_0.jpeg)

This is the time to be practical. You can achieve any RPO/RTO combination with enough money. This is the balance of money vs. what you really need. Figure this out early – so you have the right budget approval.

#### RPO = Recovery Point Objective

RPO refers to the maximum amount of data loss that is acceptable in a recovery scenario. This will affect how you configure<br>and manage your transaction logs, and how you approach your backup strategy. This value may also b disaster recovery scenario.

#### RTO = Recovery Time Objective

RTO refers to the time taken to complete the recovery process. An RTO should state how the objective is calculated, based on:

•When the problem is diagnosed and logged as an issue

•When the logged issue has been researched and accepted as a problem

•When the recovery procedure begins

Determining the RTO and RPO will depend on the demands of the data warehouse as determined in the planning stages. For example, in a single line-of-business data warehouse, a table space outage may render the data warehouse unusable. However, in an enterprise data warehouse supporting multiple line-of-business feeds, a single table space outage may only<br>impact a small number of business users. Similarly, in some environments, maintaining up-time (RTO) than suffering a certain amount of data loss (RPO).

#### **Reconcile your recovery objectives with the design and configuration of your data warehouse to ensure they are achievable**

Plan your strategy so that you can be comfortable with the stated objectives, ensuring that the hardware available can service the recovery times expected. Again, the earlier in the project cycle that the objectives are known the more likely you<br>will be able to influence sizing, hardware and configuration to meet these objectives.

The 1st goal: Ensure you can recovery the data you need, as quickly as you need to. Granularity of backups allows you to<br>recover only what you need, this increases performance. Using 'rebuild' option allows you to bring o need most, first.

The 2<sup>nd</sup> goal... balance across your system refers to one of the key philosophies of an IBM Smart Analytics System (ie. Balanced Warehouse). You want to think about spreading your workloads evenly across your partitioned environment, and<br>this applies to backup and other utilities as much as it does to the query workload.

Another expression I like … "Query is King" in a warehouse – so we want to design a backup strategy that minimizes impact on running queries, as well maintaining system 'up time'

Goal for backup speed -> To complete the backup cycle before the next cycle is scheduled.

Why - So money can be spent on hardware that focuses on query speed and not on hardware that is focused on backup speed for 5% of the week.

![](_page_35_Figure_0.jpeg)

Objective 1: Review of current backup and recovery functionality

Objective 2: Are backups really needed anymore?

Objective 3: Protecting yourself from physical corruption

Objective 4: Protecting yourself from logical corruption

Objective 5: What do I do for the peta-byte size DBs?

![](_page_36_Figure_0.jpeg)

Removing the need to perform full DB backups is providing the ability for DBAs to shorten their backup maintenance windows.

MUST have one full tablespace backup of EACH tablespace accessible (can be combined with other tablespaces), these are all recorded in the recovery history file.

Under the covers we use the recovery history file to locate the most recent full tablespace backup of each tablespace, restore each, then rollforward each tablespace from the time it was backed up.

In above diagram, no need for full DB monthly. However if taken they will shorten the recovery windows

![](_page_37_Figure_0.jpeg)

#### **Sample backup scenarios**

• daily backup of the catalog partition,

• full backup of all table spaces on Sunday and Wednesday,

•a full database backup every quarter.

•All backups were throttled at 33%. Examples are using TSM

•The TSM client was installed on each database partition. Archive logging was enabled and configured to use TSM using the following command:

db2 update db cfg for bcudb1 using LOGARCHMETH1 TSM

•Incremental backup was enabled by setting the TRACKMOD configuration parameter and performing a full database backup.

db2 db2 update dbm cfg using TRACKMOD YES

•To verify that the transaction logs are being archived to TSM:

bcuinst2@beluga002:~> db2pd -log -db bcudb1

Database Partition 0 -- Database BCUDB1 -- Active -- Up 0 days 22:26:00 Logs:

Current Log Number 48 Pages Written 599 Cur Commit Disk Log Reads 0 Cur Commit Total Log Reads 0 Method 1 Archive Status n/a Method 1 Next Log to Archive 48 Method 1 First Failure n/a Method 2 Archive Status n/a Method 2 Next Log to Archive n/a Method 2 First Failure n/a Log Chain ID 1 Current LSN 0x00000000A77AFE45

Address StartLSN State Size Pages Filename 0x00002B98F8B98FB0 00000000A7558010 0x00000000 12800 12800 S0000048.LOG 0x00002B98F8B99810 00000000AA758010 0x00000000 12800 12800 S0000049.LOG 0x00002B98F8B9A070 00000000AD958010 0x00000000 12800 12800 S0000050.LOG<br>0x00002B98F8B9A8D0 00000000B0B58010 0x00000000 12800 12800 S0000051.LOG<br>0x00002B98F8B9B130 00000000B3D58010 0x00000000 12800 12800 S0000052.LOG<br>0x0000 0x00002B98F8B9CA50 00000000BD358010 0x00000000 12800 12800 S0000055.LOG 0x00002B98F8B9D2B0 00000000C0558010 0x00000000 12800 12800 S0000056.LOG

#### **Online daily database backup of catalog partition**

The catalog database partition contains only one database partition. An example of the command to back up to disk is shown below:

Monday ~ Sunday

db2 -v "backup db bcudb1 on dbpartitionnums (0) online use tsm open 2 sessions util\_impact\_priority 33 include logs" Part Result

![](_page_38_Figure_0.jpeg)

#### **Recover table space on single database partition**

The first step is to issue the restore command and specify the table space to be restored and the database partition that is the target of the restore. The command illustrated below targets database partition 3 and the table space DMS01 and associated index table space DMS02.

bcuinst2@beluga002:~/scr> db2\_all "<<+3<db2 \"restore db salesdb tablespace (dms01, dms02) online use tsm taken at 20100401143616 replace existing \" "

DB20000I The RESTORE DATABASE command completed successfully.

beluga003: db2 "restore db bcudb1 ... completed ok

When the restore has completed, a QUERY STATUS prior to the rollforward shows that database partition 3 is in rollforward pending state. The table space in this partition must be consistent with the other partitions and therefore a rollforward to end of logs is expected.

bcuinst2@beluga002:~/scr> db2 rollforward db salesdb query status

Rollforward Status

Input database alias = salesdb Number of nodes have returned status  $= 9$ Node Rollforward Next log Log files Last committed transaction status to be read processed ---- ------------------------ ------------- ----------------------- ----------------------------------- 0 not pending S0000000.LOG-S0000002.LOG 2010-04-01-09.35.31.000000 Local 1 not pending S0000000.LOG-S0000003.LOG 2010-03-29-07.42.37.000000 Local 2 not pending S0000000.LOG-S0000003.LOG 2010-03-29-07.42.36.000000 Local 3 TBS pending S0000000.LOG-S0000003.LOG 2010-03-29-07.42.44.000000 Local 4 not pending S0000000.LOG-S0000003.LOG 2010-03-29-07.42.36.000000 Local 5 not pending S0000000.LOG-S0000003.LOG 2010-03-29-07.42.36.000000 Local 6 not pending S0000000.LOG-S0000003.LOG 2010-03-29-07.42.36.000000 Local 7 not pending S0000000.LOG-S0000003.LOG 2010-03-29-07.42.36.000000 Local 8 not pending S0000000.LOG-S0000003.LOG 2010-03-29-07.42.36.000000 Local The ROLLFORWARD command is then issued for the table spaces concerned and on the database partition being recovered: db2 "rollforward db salesdb to end of logs on dbpartitionnum (3) tablespace (dms01, dms02) online" Rollforward Status  $Input database alias = **bcudb1**$ Number of nodes have returned status  $= 1$  $Node number = 3$ Rollforward status = not pending Next log file to be read  $=$ Log files processed Last committed transaction =  $2010-03-04-13.53.03.000000$  UTC

DB20000I The ROLLFORWARD command completed successfully.

![](_page_39_Figure_0.jpeg)

Note:

You can use the rebuild option to rebuild the table spaces you need most, first. Then bring those table spaces online, while the other table spaces are still being restored. This is a key advantage and allows you to get your applications up and running faster. (note: you need to think of this in your database design!!)

Also, remember that you will need to restore the syscat table space first and always. It holds the definition of all your database objects.

![](_page_40_Figure_0.jpeg)

![](_page_41_Figure_0.jpeg)

**Point in Time (PIT) recovery** refers to the earliest moment to which a database or table space can be recovered in a consistent state. PIT recovery of a single table space in an individual database partition is *not* possible in a DPF environment.. To be recovered to the same point in time, a single table space recovery requires rolling forward to end of logs for all database partitions. Should you need to perform a PIT recovery, this should be executed as a database recovery.

Must recover all database partitions to the same point in time – otherwise db will be logically corrupt

Avoid falling into the trap of using backup and recovery to address problems in the ETL application where errors in loading data are allowed and the backup/recovery process is used to recover from such errors - this is only useful while the database is small.

![](_page_42_Figure_0.jpeg)

Use restore with the rebuild option:

db2 "restore db salesdb with all tablespaces in database use tsm taken at 20100401143616"

Reads backup history file, and figures out which tablespace backup images are needed and the corresponding logs

Issue rollforward: db2 "rollforward db salesdb to <timestamp>"

Must recover all database partitions to the same point in time.

![](_page_43_Figure_0.jpeg)

Objective 1: Review of current backup and recovery functionality

Objective 2: Are backups really needed anymore?

Objective 3: Protecting yourself from physical corruption

Objective 4: Protecting yourself from logical corruption

Objective 5: What do I do for the peta-byte size DBs?

![](_page_44_Figure_0.jpeg)

![](_page_45_Figure_0.jpeg)

![](_page_46_Figure_0.jpeg)

![](_page_47_Figure_0.jpeg)

![](_page_48_Figure_0.jpeg)

![](_page_49_Figure_0.jpeg)

![](_page_50_Figure_0.jpeg)

![](_page_51_Figure_0.jpeg)

Objective 1: Review of current backup and recovery functionality

Objective 2: Are backups really needed anymore?

Objective 3: Protecting yourself from physical corruption

Objective 4: Protecting yourself from logical corruption

Objective 5: What do I do for the peta-byte size DBs?

![](_page_52_Figure_0.jpeg)

### **To Summarize:**

**We are going to talking about a strategy that uses online table space backups. You will add in compression if your database is not already compressed, and you want to include logs in your backup image, as that will make recovery much easier.**

**Note**: you need to think about processing the smallest amount of data possible. That will make your backups faster & your recovery faster – usually the most expensive operation is I/O. In a data warehouse that has 3 years of data, how much of that is historical data that is backed up over and over again and how much is active data that is changing and needs to be backed up

**You can rebuild your database from:** •**full tbsp backups (you can rebuild the db from these)** •**full online tbsp backups**

•**Incremental backups** 

•**Note: always use the include logs feature**

WRT to Load – you want to design your load processing so that in the event of a load failure or mistaken load, all you need to do is drop the staging table. If you keep your load files around, then you will need to backup the staging table tablespace. Once the staging table is attached to the main table (check explanation here) then it will be picked up in the next online tbsp backup.

In Version 9.5, when you perform a backup operation from the catalog node of a partitioned database, you can specify which partitions to include in the backup, or specify that all the database partitions should be included. The specified partitions will be backed up simultaneously, and the backup timestamp associated with all specified database partitions will be the same. Also, you can include database logs with a SSV backup; including logs in backup images is the default behavior for backup operations. Finally, when you restore from a SSV backup image, you can specify to roll forward to *end of logs*, which is the minimum recovery time calculated by the database manager.

Remember the two goals:

Ensure you can recover the data you need

Minimal impact to running queries - balance your backup process across partitions

![](_page_53_Figure_0.jpeg)

When you perform a backup operation from the catalog node of a partitioned database, you can specify which partitions to include in the backup, or specify that all the database partitions should be included. The specified partitions will be backed up simultaneously, and the backup timestamp associated with all specified database partitions will be the same. Also, you can include database logs with a SSV backup; including logs in backup images is the default behavior for backup operations. Finally, when you restore from a SSV backup image, you can specify to roll forward to *end of logs*, which is the minimum recovery time calculated by the database manager.

Remember the two goals:

Ensure you can recover the data you need

Minimal impact to running queries - balance your backup process across partitions

#### **Table space backups**

Table space backups are the recommended approach for a recovery strategy, executed as follows:

•Full online table space backup of hot and warm table spaces twice a week, logs included

Full online database backup of the catalog partition on a daily basis, logs included

**Note:** *This is important so that when restoring the catalog partition and the tablespace being restored have the exact recollection (structure) of what the object being restored looked like. So - if you are restoring a TS that has a table where a column was altered... and you restore the catalog partition to a point before the column change, you have a mismatch and a problem.*

•Operating system files backed up twice a week in tandem with table space backups

•Full online database backup of database partitions on a quarterly basis

•Full table space backup after adding a new table space

A table space backup strategy will execute a full backup of each table space in parallel across database partitions. When complete, the process will move to the second table space in the list and so on until all table spaces are backed up. Logs will be included in each backup image. Each table space will be backed up twice weekly. In a recovery scenario, no more than two to three days of transaction logs will be required. Staging tables should not need to be backed up and the temporary table space does not need to be backed up.

Incremental table space backups may be implemented for hot table spaces where a large volume of transaction logs is being generated on a daily basis. Incremental backups are enabled by setting the TRACKMOD configuration parameter to YES. Note that a full offline database backup is first required to activate this parameter.

![](_page_54_Figure_0.jpeg)

**Take advantage of table spaces, and use these to group your data into logical groupings. Having a good table space design will help you to only have to restore what you need. If you have multiple applications using your data warehouse, make sure you have each application's tables divided into separate table spaces. You can rebuild part of your database to get online quickly, while other table spaces remain offline.** 

Note: you need to think about processing the smallest amount of data possible. That will make your backups faster & your recovery faster – usually the most expensive operation is I/O.

WRT to Load – you want to design your load processing so that in the event of a load failure or mistaken load, all you need to do is drop the staging table. If you keep your load files around, then you do not need to backup the staging table table space, you can simply rebuild it in the event of a failure. Once the staging table is attached to the main table then it will be picked up in the next online tbsp backup.

![](_page_55_Figure_0.jpeg)

### **Archive logging**

Transaction logs record all changes made to the database and are then used to roll back or replay a transaction.

In a data warehouse environment it is recommended that archive logging be implemented to facilitate online backups in place of circular logging which does not support online backups. How you configure the transaction logs has an impact on performance in relation to workload, backup and recovery.

•Small transaction logs can reduce risk since logs contain less transactions thereby reducing risk of data loss in the event of failure.

•Small logs may increase the number of active logs because large transactions may span multiple log files.

•Recovery speed is directly affected by the number of archived logs that need to be retrieved

•Large transaction logs increase the number of transactions that may be lost in the event of failure

•Large transaction logs take up less system resources since less log switching takes place

It is recommended that each database partition have 50 primary logs of 50MB each (12,800 4K pages). This is a total of approximately 2.5GB of logs allocated per database partition. This may be modified depending on each environment but should always be with respect to volumes and objectives.

### **Run frequent table space backups to minimize the number of transaction logs required in a recovery scenario**

Archiving transaction logs on a regular schedule can limit data loss. For example, if the maximum duration of lost transactions is sixty minutes, manually archive the logs every thirty minutes so as to minimize the risk of losing a log file in the event of failure. This requirement should also inform the data load application design process in terms of commit size.

![](_page_56_Figure_0.jpeg)

![](_page_57_Picture_0.jpeg)

![](_page_58_Picture_75.jpeg)

Other company, product, or service names may be trademarks or service marks of others.

59